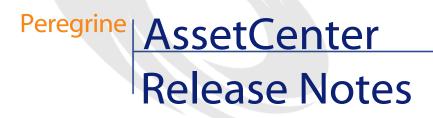

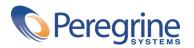

DAC-42-EN15

© Copyright 2002 Peregrine Systems, Inc. or its subsidiaries.

All Rights Reserved.

Information contained in this document is proprietary to Peregrine Systems, Incorporated, and may be used or disclosed only with written permission from Peregrine Systems, Inc. This manual, or any part thereof, may not be reproduced without the prior written permission of Peregrine Systems, Inc. This document refers to numerous products by their trade names. In most, if not all, cases these designations are claimed as Trademarks or Registered Trademarks by their respective companies.

Peregrine Systems ® and AssetCenter ® are trademarks of Peregrine Systems, Inc. or its subsidiaries.

This document and the related software described in this manual are supplied under license or nondisclosure agreement and may be used or copied only in accordance with the terms of the agreement. The information in this document is subject to change without notice and does not represent a commitment on the part of Peregrine Systems, Inc. Contact Peregrine Systems, Inc., Customer Support to verify the date of the latest version of this document.

The names of companies and individuals used in the sample database and in examples in the manuals are fictitious and are intended to illustrate the use of the software. Any resemblance to actual companies or individuals, whether past or present, is purely coincidental.

If you need technical support for this product, or would like to request documentation for a product for which you are licensed, contact Peregrine Systems, Inc. Customer Support by email at support@peregrine.com.

If you have comments or suggestions about this documentation, contact Peregrine Systems, Inc. Technical Publications by email at doc\_comments@peregrine.com.

This edition applies to version 4.2.0 of the licensed program

AssetCenter

Peregrine Systems, Inc. Worldwide Corporate Campus and Executive Briefing Center 3611 Valley Centre Drive San Diego, CA 92130 Tel 800.638.5231 or 858.481.5000 Fax 858.481.1751 www.peregrine.com

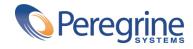

# Release Notes Table of Contents

| Foreword                                                                                                    | 5              |
|----------------------------------------------------------------------------------------------------|----------------|
| Chapter 1. What's in these Release Notes?                                                                                                    | 7              |
| Chapter 2. Related documentation and compatibility matrix                                                                                                    | 9              |
| Related documentation                                                                                                    | 9<br>11        |
| Chapter 3. Overview of new functionality                                                                                                    | 13             |
| Version 4.2.0       .       .       .       .       .       .       .       .       .       .       .       .       .       .       .       .       .       .       .       .       .       .       .       .       .       .       .       .       .       .       .       .       .       .       .       .       .       .       .       .       .       .       .       .       .       .       .       .       .       .       .       .       .       .       .       .       .       .       .       .       .       .       .       .       .       .       .       .       .       .       .       .       .       .       .       .       .       .       .       .       .       .       .       .       .       .       .       .       .       .       .       .       .       .       .       .       .       .       .       .       .       .       .       .       .       .       .       .       .       .       .       .       .       .       .       .       .       < | 13<br>13<br>14 |
| Chapter 4. Summary of corrected bugs . . . . . . . . . .                                                                                                    | 15             |
| Version 4.2.0       .       .       .       .       .       .       .       .       .       .       .       .       .       .       .       .       .       .       .       .       .       .       .       .       .       .       .       .       .       .       .       .       .       .       .       .       .       .       .       .       .       .       .       .       .       .       .       .       .       .       .       .       .       .       .       .       .       .       .       .       .       .       .       .       .       .       .       .       .       .       .       .       .       .       .       .       .       .       .       .       .       .       .       .       .       .       .       .       .       .       .       .       .       .       .       .       .       .       .       .       .       .       .       .       .       .       .       .       .       .       .       .       .       .       .       .       .       < | 15<br>16<br>18 |
| Chapter 5. Contact details for further assistance                                                                                                    | 21             |

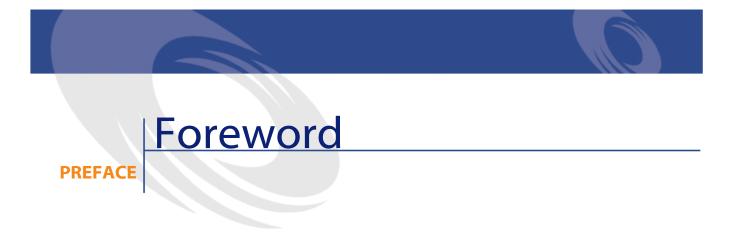

AssetCenter 4.2.0 is maintenance release that includes a large number of bug fixes.

For late-breaking information that could not make it to this document or inside the AssetCenter documentation, please refer to the **Readme.txt** file located in the AssetCenter installation folder.

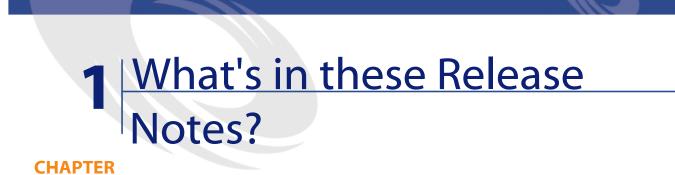

These Release Notes include:

- Notes on related documentation, including a compatibility matrix.
- A partial list of new functionality added in versions 4.x.
- A list of bugs corrected between the 4.0.0 version and the 4.2.0 version.
- Contact details for further assistance.

# 2 Related documentation and compatibility matrix

**Related documentation** 

AssetCenter 4.2.0 is provided with the following documentation:

- Installation
- Concepts and implementation
- User Interface
- Core Tables
- Catalog
- Portfolio
- Contracts
- Procurement
- Financials
- Cable and Circuit
- Administration
- Advanced use
- Bar-code inventory
- Desktop Administration

- Differences between versions 3.x and 4.x
- Migration
- Programmer's Reference

The whole of this documentation is available in the following formats:

- Compiled on-line help in **chm** format, accessible directly from the application,
- A version in Adobe Acrobat format. To view these files in the best possible conditions, we recommend downloading and installing Acrobat Reader version 5.x, which is freely available for download at the following address: http://www.adobe.fr/products/acrobat/readstep.html

ጆ Note:

The manuals in Adobe Acrobat format are available in the **docs** folder, located at the root of the AssetCenter installation CD.

There is also:

- An on-line help on scripts and functions, the contents of which is similar to the **Programmer's Reference**. This on-line help is available in script builder windows only. You can access it by pressing **F1**.
- A module-by-module description of the physical data model. To consult it, open the file **PhysicalDataModels.pdf** located in the **doc\pdf** folder of the AssetCenter installation folder.
- An on-line help on the structure of the database. This help is not directly
  accessible from AssetCenter. To consult this, open the dbstruct-EN.chm
  file located in the doc\chm folder of the AssetCenter installation folder.
- Contextual help for fields and links in the database. Go to a field or a link. You can either:
  - Press Shift+F1,
  - Right click the field and then select **Help on this field** from the contextual menu

### ጆ Note:

The AssetCenter 4.2.0 on-line help is provided as a compiled HTML help file. To use it, Internet Explorer version 4.01 or higher must be installed. Please, consult the FAQ from the Microsoft web site:

http://office.microsoft.com/france/Downloads/2000/Hhupd.aspx

#### Release Notes

Full documentation for AssetCenter 4.2.0 can also be downloaded from the Peregrine Systems support site, at the following address: http://support.peregrine.com.

You will need the current login and password to access this page.

You can also order printed copies of the documentation through your Peregrine Systems sales representative.

### **Compatibility Matrix**

A compatibility matrix, which identifies the hardware and software requirements for using AssetCenter 4.2.0, is also available on the Customer Support Web site at: http://support.peregrine.com

You will need the current login and password to access this page.

# 3 Overview of new functionality

The following list includes most new features in versions 4.x of AssetCenter (for full details, refer to the relevant documents provided with AssetCenter):

## Version 4.2.0

- Optimized support for IBM DB2 UDB. For further information, refer to the compatibility matrix and the AssetCenter Installation guide.
- Support for Unix now extended to IBM AIX. For further information, refer to the compatibility matrix.
- The planner viewer. For further information, refer to the the AssetCenter User Interface guide.

### **History - Version 4.1.0**

- Significant improvements to database editing functions: support of hierarchic tables, features, monetary fields, etc.
- Dedicated screens for certain portfolio items: computers, telephones, etc.

- Full migration support for a previous version of d'AssetCenter,
- Tool dedicated to migrating the database: Peregrine Script Analyzer.
- Unix support in non-graphic mode.
- Support of the following seven languages for the graphical interface and the documentation: English, French, German, Italian, Japanese, Polish and Spanish.
- Improvements to the chargeback module.
- The log viewer is now provided with AssetCenter.

## History - Version 4.0.0

- Catalog management
- Extended management of porfolio items: Telephony, computers, etc.
- Database customization: Add new fields, links, etc.
- Customization of screens: Ability to create your own screens to manage specific information,
- Redesign of procurement cycle
- Functional rights: Ability to restrict access to the database according to your own custom functional groups. You can limit access to a subset of functional areas by user.
- Chargeback functionality,
- In-depth budget management,
- Comprehensive cable management,
- AutoCAD integration,
- Full integration with other Peregrine Systems products: Remote Control, InfraTools Desktop Discovery, Knowlix, etc.

# 4 Summary of corrected bugs

The following table summarizes the bugs corrected in AssetCenter 4.2.0.

This table contains the following columns:

- Bug number. If you know the bug's number (or the number of the new function) that you want to find, you can quickly identify it that way using this table.
- Description. A brief description of the bug or new function.

### Version 4.2.0

| Bug number  | Description                                |
|-------------|--------------------------------------------|
| AM95101534  | Incorrect alignment of labels.             |
| AM82819929  | Error when creating modules in AssetCenter |
|             | Server. An error message is displayed when |
|             | the server is restarted.                   |
| AM814104920 | Calculated fields are no longer allowed in |
|             | table description strings (computestring). |
| AM72516226  | DDE error when executing macros in         |
|             | Microsoft Excel.                           |

| Bug number  | Description                                                                                                    |
|-------------|----------------------------------------------------------------------------------------------------|
| AM2181771   | Problem connecting to the database when                                                                                                    |
|             | AssetCenter Server is restarted.                                                                                                    |
| AM6612112   | It was possible to create a portfolio item with<br>zero quantity in stock when removing all of<br>remaining in stock.                      |
| AM514195424 | Problem with new pages in the Assets table referencing fields in the Portfolio Items table:                                                |
|             | Cannot update a link.                                                                                                    |
| AM512103935 | Modifying a system screen precludes the creation of a custom screen.                                                                       |
| AM219183645 | Correction to DDE scenarios.                                                                                                    |
| AM41685912  | Migration process for Japanese databases corrected.                                                                                        |
| AM118204422 | Uniqueness constraint violated when<br>importing features.                                                                                 |
| AM123163917 | Defaut value for taxes on request lines<br>improved. This requires a full migration when<br>migrating from version 4.1.x to version 4.2.0. |
| AM91224925  | Modifying a password can now trigger<br>workflows or generate history lines.                                                               |

## History - Version 4.1.0

| Bug number  | Description                                  |
|-------------|----------------------------------------------|
| AM64165951  | Improvement to the                           |
|             | Purchase-request-creation wizard.            |
| AM6417657   | The Purchase-request-creation wizard must    |
|             | also expose the list of models without its   |
|             | associated brand.                            |
| AM6417829   | Improvement of the                           |
|             | Purchase-request-creation wizard when used   |
|             | from an order.                               |
| AM6417944   | Improvement of the Receiving wizard: Certain |
|             | information - such as the receiving slip     |
|             | number - has been added.                     |
| AM64171052  | Improvement of the Invoice-creating wizard.  |
| AM64171447  | The wizard is no longer contextual, and it   |
|             | opens the newly created request.             |
| AM517141713 | You cannot create an invoice from a request. |

| Bug number  | Description                                     |
|-------------|-------------------------------------------------|
| AM6417225   | Problems with the syntax of the wizards'        |
|             | language (PARAMS node).                         |
| AM6417432   | Changing the request screen to creation mode    |
|             | without being able to cancel.                   |
| AM6417532   | In the Tracking tab (procurement cycle), the    |
|             | orders/estimates in preparation are not         |
|             | displayed.                                      |
| AM522121958 | The contract uses do not work.                  |
| AM64171259  | The accounting code is not displayed in the     |
|             | models screen.                                  |
| AM527152350 | The creation of a new record does not empty     |
|             | all the fields but keeps the values of the      |
|             | previously selected record.                     |
| AM51310576  | The Portfolio link going from the amAsset       |
|             | table does not work correctly when it is        |
|             | referenced in a script (default value,          |
|             | mandatory, etc.).                               |
| 160435.a    | General tab is empty.                           |
| 160435.b    | Application tab is not visible in the           |
|             | Computers screen.                               |
| 160435.c    | Screen customization: The tabs added to the     |
|             | screen do not appear in the other screens that  |
|             | display the modified screen in the detail (such |
|             | as amComputer).                                 |
| AM531191423 | Customization: If a 1-n link is added and a     |
|             | page exposes this link's information, an error  |
|             | message is displayed when the table is          |
|             | opened.                                         |
| AM515134940 | Datakit information is not taken into account   |
|             | in the migration process.                       |
| AM66121547  | Cannot create the detail forms.                 |
| AM66135631  | Problem creating expense lines.                 |
| AM6613592   | Problem buiding certain commands (created       |
|             | with a command-building wizard).                |
| AM411134322 | Missing access rights for the extension of a    |
|             | web application.                                |
| AM6491025   | Problems updating a field.                      |
| AM619101231 | Cannot create a page without a name (screen     |
|             | creation).                                      |
| AM415173847 | Problems in the migration tool inferface.       |
| AM5381451   | You cannot diagnose or repair a 4.0.0 database  |
|             |                                                 |
|             | in AssetCenter Database Administrator 4.1.1     |

| Bug number  | Description                                                                                               |
|-------------|----------------------------------------------------------------------------------------------------|
| AM617143127 | When you duplicate a screen, the value of the<br>new screen's functional domain is forced<br>(Portfolio). |
| AM617144122 | SDU failure on tables with hierarchical structures.                                                       |
| AM617143340 | Cannot add a link whose users type is<br>"Comment" to a page.                                             |
| AM61714393  | Modification of a table name's letter case during its creation.                                           |

## History - Version 4.1.0

| Bug number  | Description                                     |
|-------------|-------------------------------------------------|
| AM4316737   | The <b>AssetTag</b> field is not properly       |
|             | propagated.                                     |
| AM21115280  | You cannot add an OwnCopy type link to a        |
|             | tab.                                            |
| AM61513817  | Returned assets have an erroneous acquisition   |
|             | status.                                         |
| AM64163334  | A problem occurs when repairing the             |
|             | database (broken links).                        |
| AM21492546  | Incomplete data rollback (in AssetCenter        |
|             | Database Administrator) when an error arises    |
|             | during the update.                              |
| AM319105316 | Default values are not propagated between       |
|             | the table of requests and the table of orders.  |
| AM319141114 | General protection fault during operations      |
|             | on products having a unit.                      |
| AM37182657  | Received quantities do not conform to           |
|             | ordered quantities.                             |
| AM31174257  | The AmCreateReturnFromReceipt() function        |
|             | does not work correctly.                        |
| AM312152116 | Cannot create monetary fields when editing      |
|             | the database.                                   |
| AM9139525   | A problem occurs when replenishing assets       |
|             | under a lease contract. The rents and the rates |
|             | are not correctly propagated to the assets      |
|             | under contract.                                 |
|             |                                                 |

### Release Notes

| Bug number   | Description                                         |
|--------------|-----------------------------------------------------|
| AM211151036  | General protection fault if the <b>Relevance</b> of |
|              | a system button is set to <b>No</b> .               |
| AM22091349   | A problem occurs when creating a new field          |
|              | whose SQL name starts with a number.                |
| AM1123111915 | The database-connection screen appears too          |
|              | small in Windows XP.                                |
| AM1149443    | No log files are saved during the import.           |

# 5 Contact details for further assistance

For further information and assistance with this new release, please contact Peregrine Systems' Customer Support at http://support.peregrine.com. You will need the current login and password to access this Web page. Alternatively, you can contact one of the Peregrine Systems Customer Support offices listed below.

### North America, South America, Asia/Pacific

Telephone: +(1) (800) 960 9998 (toll-free only within the U.S.) +(1) (858) 794 7402 Fax: +(1) (858) 794 6028 Email: support@peregrine.com Headquarters: Peregrine Systems, Inc. Attn: Customer Support 3611 Valley Centre Drive San Diego, CA 92130

### Europe, Africa

Telephone: (0) (800) 834 770 (toll-free only within the United Kingdom) +(44) (0) (02) 8334-5844 Fax: +(44) (0) (02) 8334-5890 Email: uksupport@peregrine.com

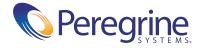